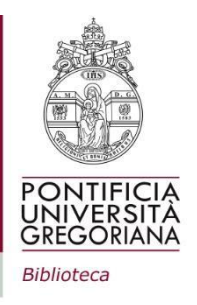

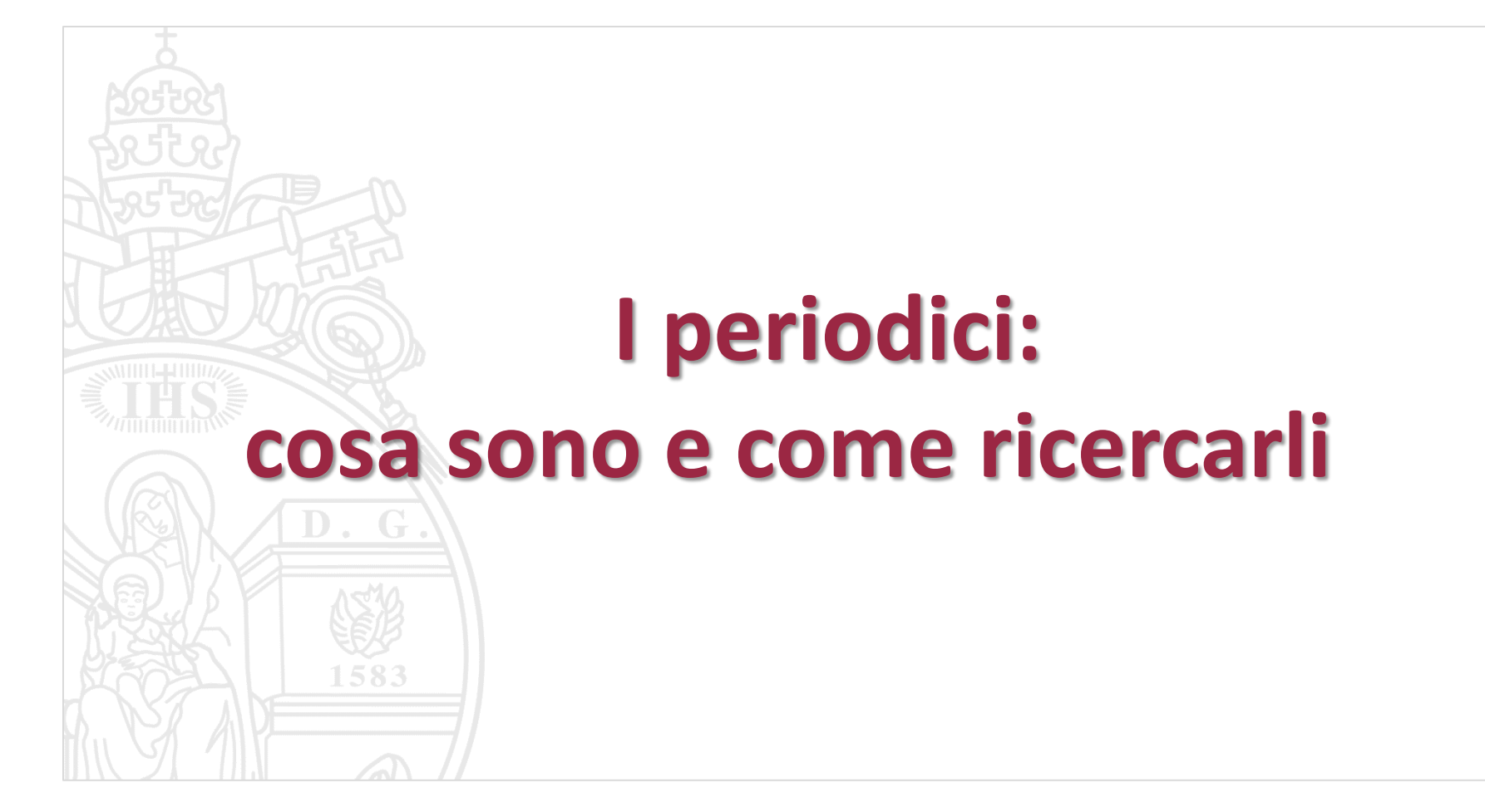

### Il periodico

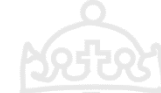

Un periodico o rivista è una pubblicazione seriale, ossia una pubblicazione costituita da più unità pubblicate in tempi successivi, senza prevedere un completamento o una conclusione predeterminati.

Le unità di una pubblicazione seriale si chiamano fascicoli e sono generalmente dotate di una numerazione (o di una designazione cronologica o di identificativi analoghi) che le distingue e le ordina in sequenza.

L'insieme dei fascicoli costituisce un volume, a sua volta numerato, e che di norma corrisponde ad un'annata. Esistono delle eccezioni: per esempio ci sono titoli che cambiano la numerazione più volte durante l'anno.

### Un formato, una ricerca

### Il periodico viene pubblicato in due diversi formati: **cartaceo ed elettronico**.

### La ricerca si effettua in modi differenti a seconda del formato.

### Periodici cartacei: dove si ricercano

Si utilizza il catalogo della [Biblioteca](https://oseegenius.unigre.it/pug/home).

Consigli per semplificare la ricerca:

➢Usare la **«Ricerca avanzata»** e il campo **«Titolo (parola)»**. Si possono anche scrivere solo alcune parole chiave del titolo (senza articoli o preposizioni) oppure utilizzare gli **acronimi** dei titoli se ufficiali (es. *AHP* per *Archivum Historiae Pontificiae*)

➢Se un titolo è costituito da parole comuni (es. *Theology*), è meglio utilizzare il campo **«Titolo (inizia con**)**»**, in modo che appaia come primo risultato

➢Restringere la ricerca selezionando **«Collezione - Periodici»:** la ricerca avverrà solo tra i periodici e non tra tutte le risorse della Biblioteca (es. libri)

➢Restringere ulteriormente la ricerca selezionando **«Collezione - Periodici correnti»**: la ricerca avverrà solo tra i periodici per i quali la Biblioteca ha un abbonamento ancora attivo

# Esempio di ricerca avanzata nel catalogo della Biblioteca

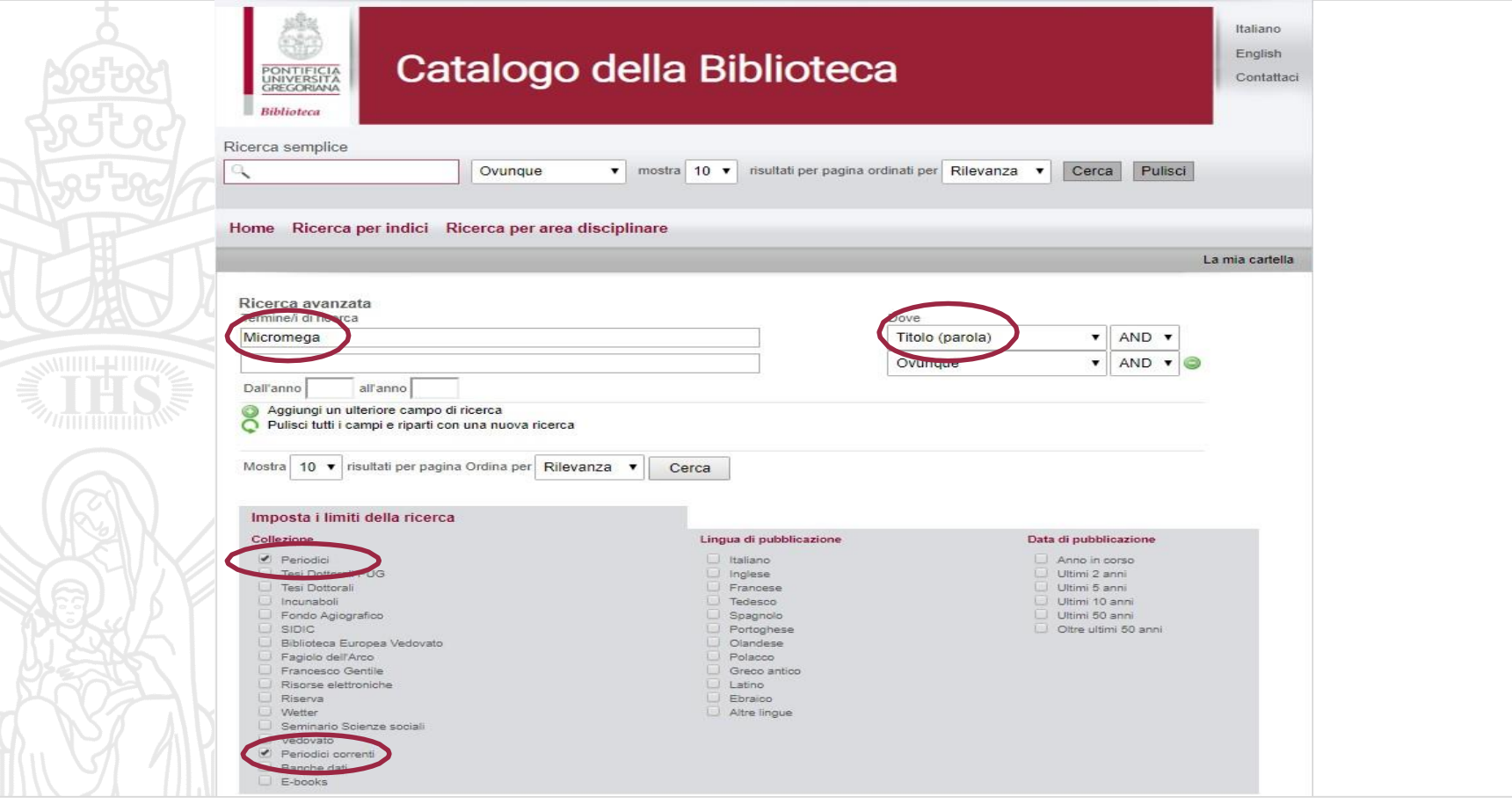

## La scheda descrittiva: un esempio

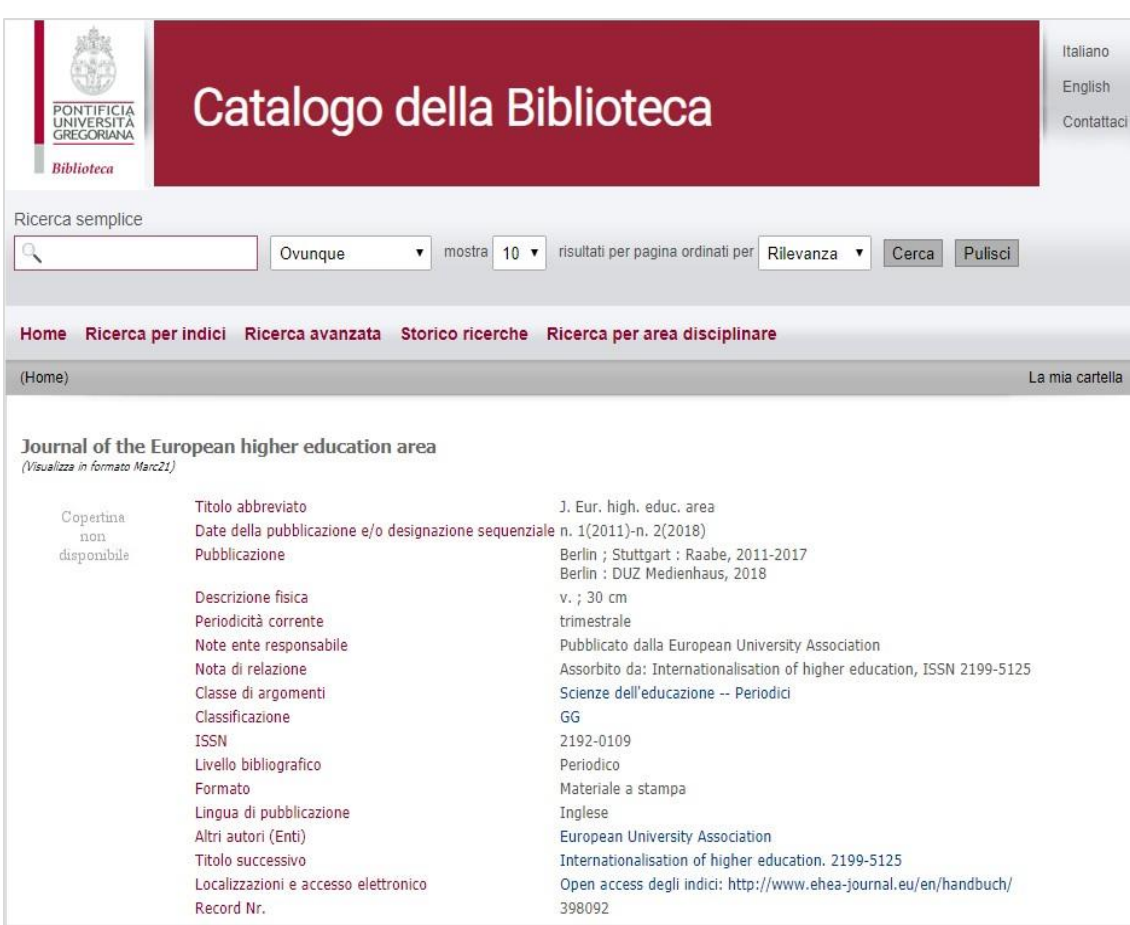

**Titolo**: Journal of the higher education area

### ➢**Pubblicazione**:

Berlin ; Stuttgart : Raabe, 2011- 2017

Berlin : DUZ Medienhaus, 2018

➢**Periodicità corrente:** trimestrale

➢**ISSN**: 2192-0109

➢**Lingua di pubblicazione**: inglese

➢**Classe di argomenti:** Scienze dell'educazione -- Periodici

➢ **Classificazione:** GG

➢ **Localizzazione e accesso elettronico**

# La scheda descrittiva: i dati più importanti

- ➢ **Pubblicazione**: riporta il nome dell'editore e il periodo in cui una rivista è pubblicata (anno di nascita ed eventuale chiusura; il trattino non seguito da altri numeri indica che il periodico continua ad essere pubblicato), a prescindere da ciò che la Biblioteca possiede;
- ➢ **Periodicità corrente**: cadenza temporale con cui un periodico viene pubblicato. L'uscita può essere annuale, semestrale, quadrimestrale, trimestrale, bimestrale, quindicinale, settimanale, giornaliero o irregolare;
- ➢ **ISSN** (International Standard Serial Number): è il numero che identifica univocamente e a livello internazionale ciascun periodico; ogni periodico ha un ISSN per l'edizione cartacea ed uno per quella online ed ogni volta che il titolo cambia viene assegnato un nuovo ISSN;
- ➢ **Titolo precedente/titolo successivo**: ogni volta che il titolo cambia e quindi ha un nuovo ISSN viene fatta anche una nuova scheda a catalogo. Le varie schede sono collegate tra loro tramite un link;
- ➢ **Localizzazioni e accesso elettronico:** eventuali link dove è disponibile la versione online del periodico o i suoi indici. **Nota bene:** per tutti i periodici disponibili attraverso le **banche dati** non c'è un link, quindi per essere sicuri che non esista una versione elettronica bisogna effettuare la ricerca su Full Text Finder

### La classificazione

I periodici posseduti dalla Biblioteca sono classificati, cioè raggruppati concettualmente e fisicamente in **classi di argomento** per facilitare il loro reperimento e la loro fruizione.

Il sistema di classificazione della Biblioteca si compone di **27 classi**, contraddistinte dalle **lettere dell'alfabeto.**

Nel Sito Web della Biblioteca sono disponibili una **tabella delle classi** ordinata alfabeticamente per argomento nella Pagina [Periodici](https://www.unigre.it/it/biblioteca/patrimonio/periodici/) ed una ordinata alfabeticamente per lettera della classe nella [Pagina](https://www.unigre.it/it/biblioteca/patrimonio/fondi-librari/) Fondi Librari.

### Il posseduto della Biblioteca

Nel caso dei periodici è importante controllare ciò che la Biblioteca possiede, a prescindere da ciò che è stato effettivamente pubblicato: questa informazione è contenuta nella voce **Posseduto** e non va confusa con la data di inizio pubblicazione.

➢ Esempio:

**Date della pubblicazione e/o designazione sequenziale:** 1(1976)-

**Posseduto della Biblioteca**: 10(1986)-

In questo caso il periodico viene pubblicato dal 1976 (anno del primo volume) ma la Biblioteca lo possiede solo a partire dal volume 10 relativo al 1986

- ➢ Il **trattino -** non seguito da altri numeri indica che il periodico è *corrente*, cioè la Biblioteca continua ad acquisirlo. *Es. 10(1986)-*
- ➢ Il **punto e virgola ;** indica delle interruzioni nel posseduto della Biblioteca per uno o più anni/volumi. *Es. La biblioteca possiede: 16(1989)-40(2013);42(2015)* → la Biblioteca non possiede il volume 41 del 2014
- ➢ L'indicazione **Lac.** segnala che mancano dei fascicoli (cioè ci sono delle lacune) per gli anni indicati. *Es. La biblioteca possiede: 20(1953)-25(1958); 29(1962)-. Lac. 1955* → mancano dei fascicoli dell'annata 1955, mentre le annate 1959-1961 mancano interamente

➢ Diciture come **n.s.**, **serie II**, **N.F.** ecc., indicano che la pubblicazione ha subito dei cambiamenti, che la redazione ha deciso di evidenziare con l'indicazione di una nuova serie.

# Il posseduto della Biblioteca nella scheda descrittiva

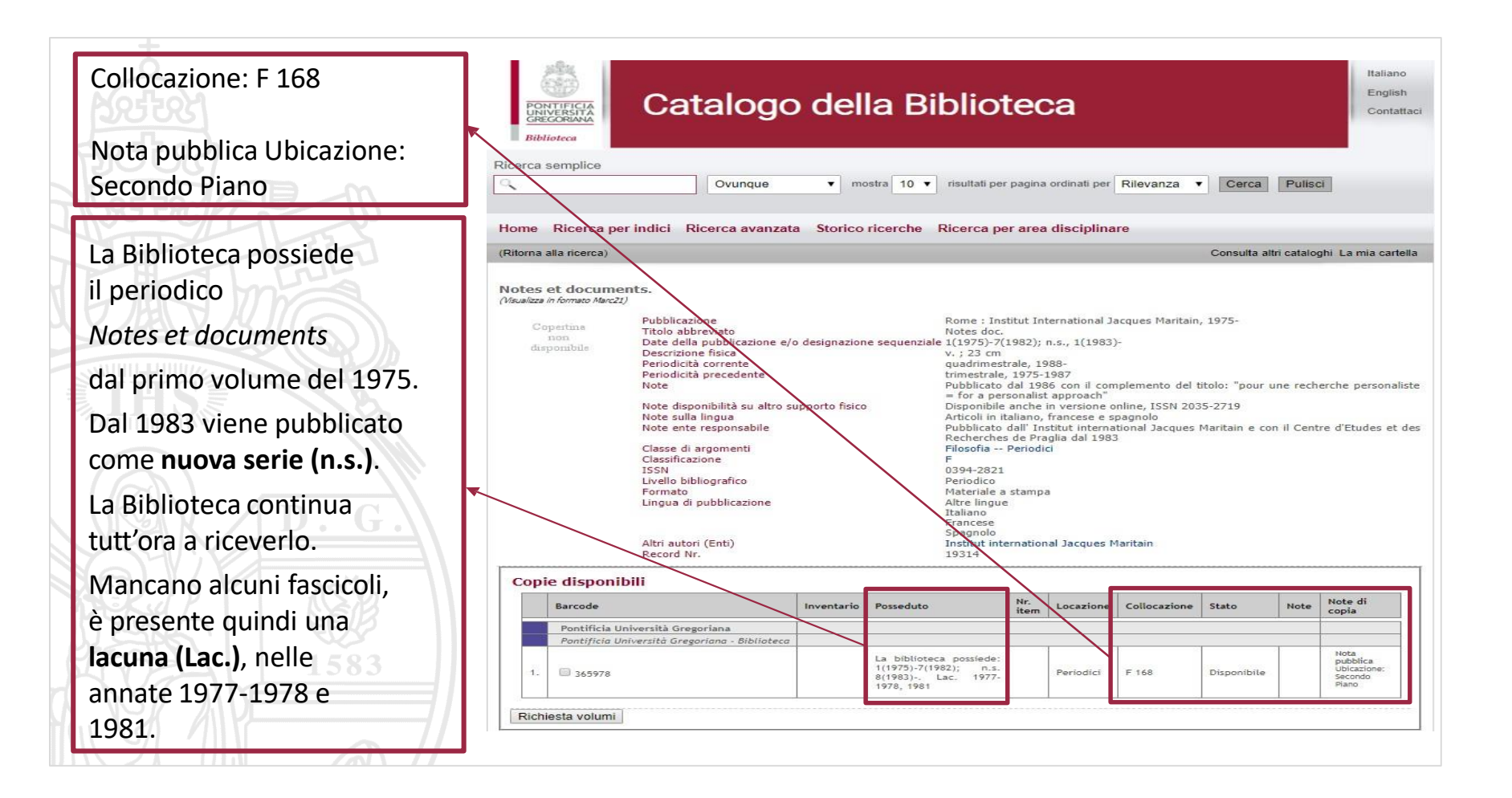

### La collocazione (1)

La collocazione ci indica dove il periodico si trova fisicamente in Biblioteca:

- ➢ È **univoca** per tutti i volumi di uno stesso periodico, anche quando questo cambia nome (ed ha quindi più schede a catalogo)
- ➢ È assegnata in base all'area disciplinare di appartenenza ed è quindi costituita dalla lettera della **classe**, seguita da un numero che indica il singolo periodico (Es. F 168)

Salvo poche eccezioni, la collezione dei periodici è **interamente disponibile a scaffale aperto** e si sviluppa in diversi spazi:

- ➢ L'**ultima annata** di tutti i periodici correnti, ancora in fascicoli sciolti (non rilegati), si trova sul **Ballatoio della Sala di Lettura 1**
- ➢ I fascicoli delle **annate precedenti** (pregresse) vengono rilegati in volumi e collocati a scaffale in ordine cronologico; sul dorso è indicato l'anno e/o i fascicoli contenuti in ciascun volume. La collezione delle annate pregresse è raggiungibile a partire dal **Secondo Ballatoio della Sala di Lettura 2** e prosegue fino al **Piano Rialzato del Secondo Piano** e al **Sesto Piano della Torre Libraria**
- ➢ Gli unici periodici **non disponibili a scaffale aperto** sono quelli appartenenti ai Fondi Speciali (es. Fondo Fagiolo dell'Arco, Fondo Antichi e rari, ecc.) e quelli di grande formato (es. L'*Osservatore Romano*); per consultarli è necessario compilare l'apposita schedina cartacea presso il Banco Distribuzione

### La collocazione (2)

Nella scheda descrittiva del periodico, accanto al posseduto e alla collocazione, nella **Nota Ubicazione** viene riportato il luogo dove trovare le annate pregresse di tutti i titoli della classe di appartenenza del periodico, oppure se si tratta di un periodico da richiedere al Servizio Distribuzione.

Per orientarsi tra gli scaffali e ricercare i periodici, in Biblioteca sono state collocate delle **mappe** dei vari spazi ed è stato assegnato un colore diverso a ciascuna classe di periodico. Le mappe sono consultabili anche sul Sito Web alla Pagina Spazi e [Strumenti](https://www.unigre.it/it/biblioteca/informazioni/spazi-e-strumenti/) oppure nella Pagina [Periodici](https://www.unigre.it/it/biblioteca/patrimonio/periodici/), dove nella «Tabella della classificazione e ubicazione della Collezione Periodici» alla casella «Ubicazione (percorso)» è scaricabile la mappa corrispondente a ciascuna classe.

### ACNP

### Catalogo Italiano dei Periodici

Il catalogo [ACNP](https://acnpsearch.unibo.it/custom/RM507) si utilizza principalmente per sapere quali sono gli **ultimi fascicoli di un periodico arrivati in Biblioteca** (che quindi si trovano fisicamente sul Ballatoio della Sala di Lettura 1).

- ➢ Nella [Home](https://www.unigre.it/it/biblioteca/) page del sito della Biblioteca è presente l'icona di ACNP che permette la ricerca nel solo posseduto della Biblioteca (e non sull'intero catalogo)
- ➢ Nella Pagina Periodici è disponibile il link alle collezioni delle Biblioteche della rete URBE (Unione Romana Biblioteche [Ecclesiastiche\),](https://acnpsearch.unibo.it/custom/urbe) di cui la Gregoriana fa parte
	- Dalla [Home](https://acnpsearch.unibo.it/) Page di ACNP, invece, la ricerca è effettuata contemporaneamente su tutte le biblioteche italiane che aderiscono al catalogo.

## ACNP – PUG Esempio di ricerca

La ricerca può essere effettuata per: ➢ **Titolo (o «Titolo esatto» o «Parte di titolo»)** D. G. ➢ **ISSN** ➢ **Ricerca libera**1583

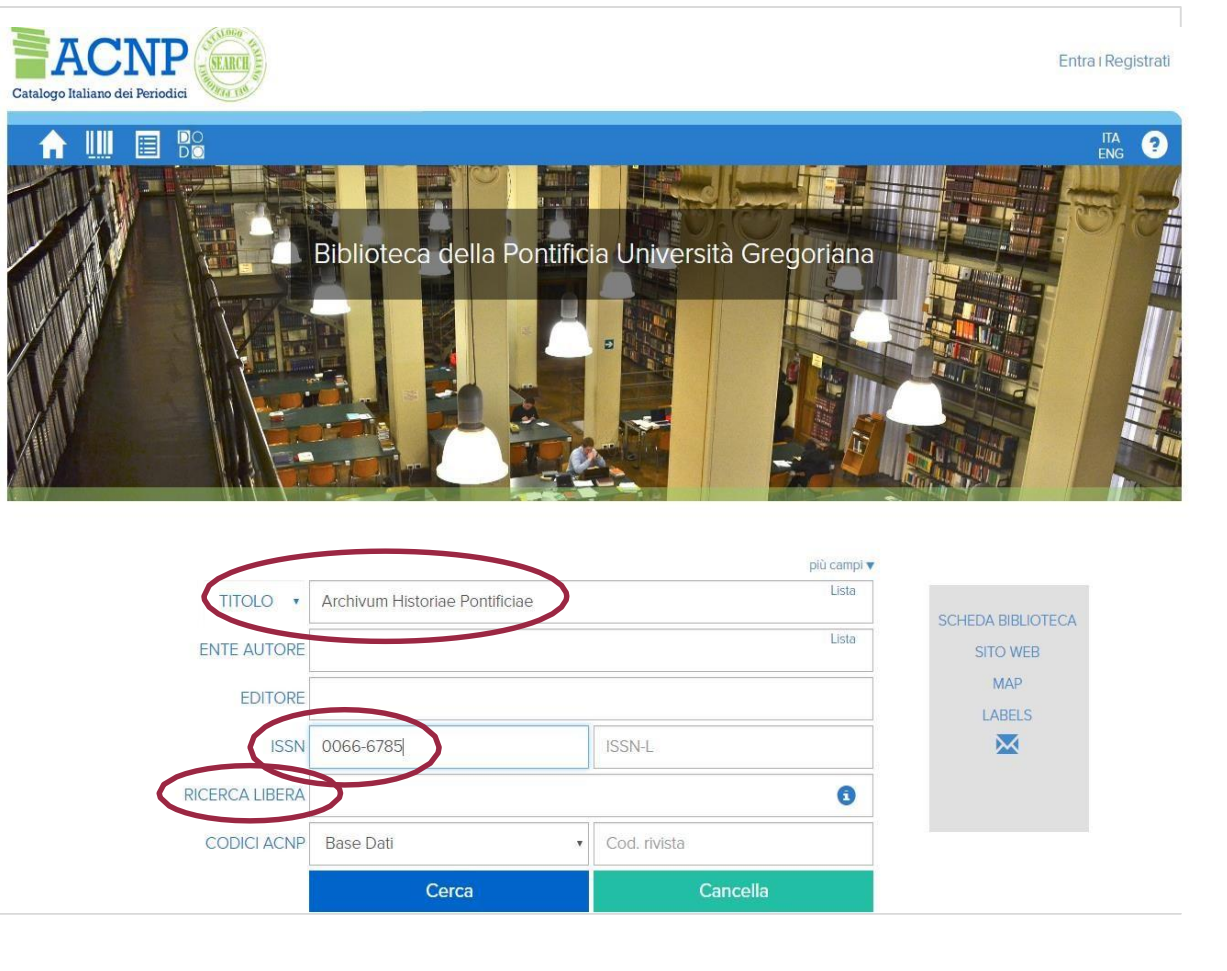

# ACNP – PUG Visualizzazione del posseduto (1)

Una volta selezionato il titolo desiderato, è necessario cliccare su «**Posseduto»**.

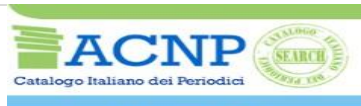

### THE **EI Re**

### The \*Review of metaphysics : a philosophical quarterly

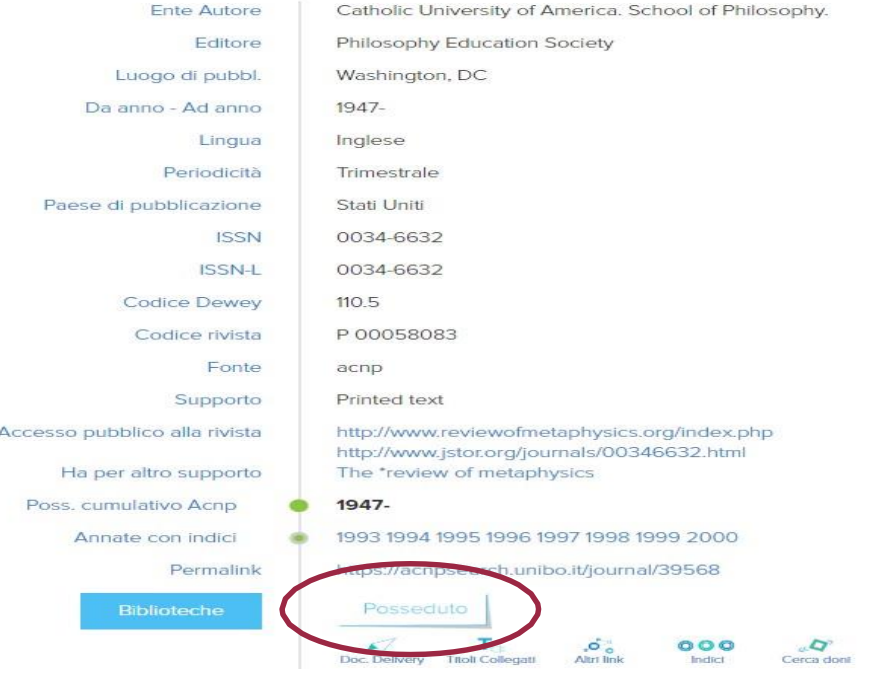

# ACNP – PUG Visualizzazione del posseduto (2)

Cliccando su «**Fascicoli ricevuti»** si otterrà la lista degli ultimi fascicoli arrivati in Biblioteca.

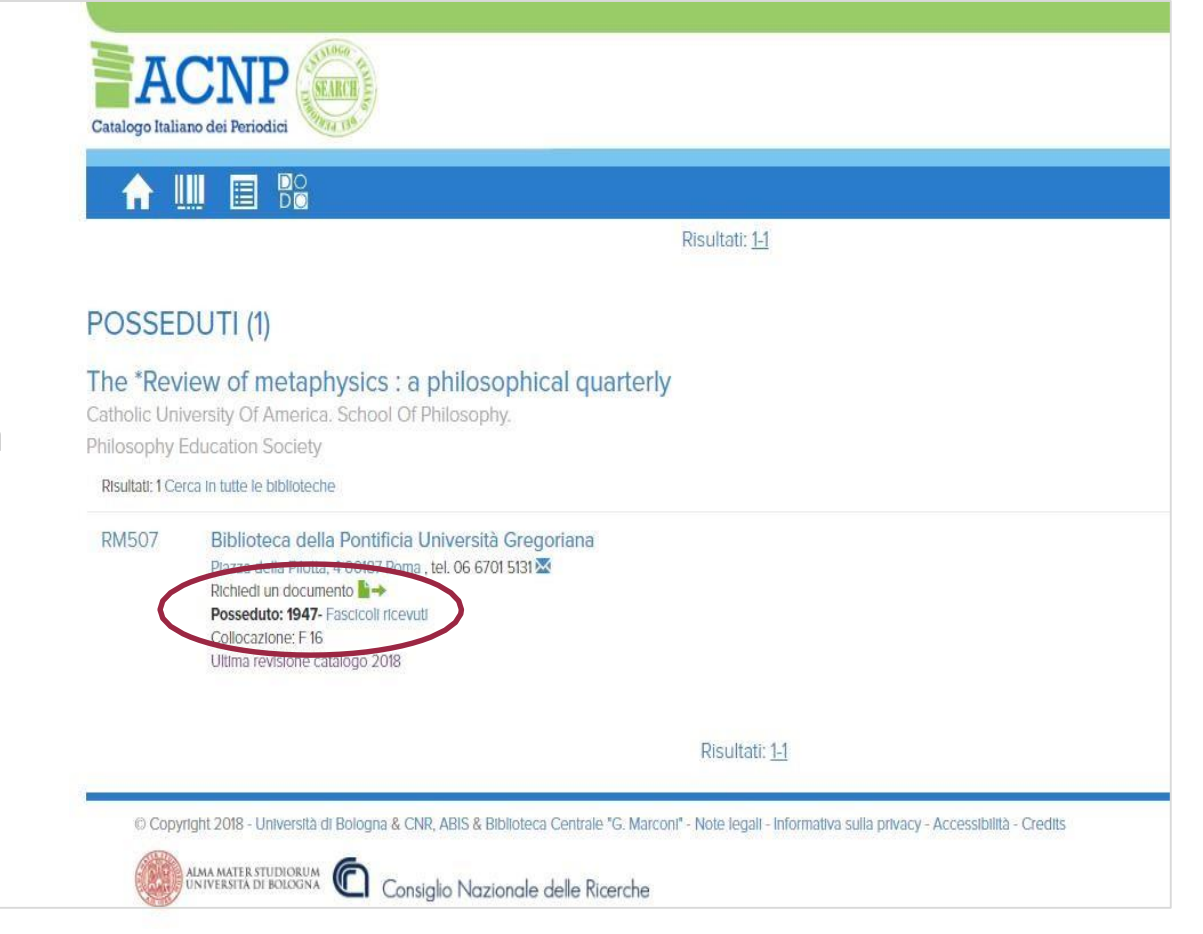

# ACNP – PUG Visualizzazione del posseduto (3)

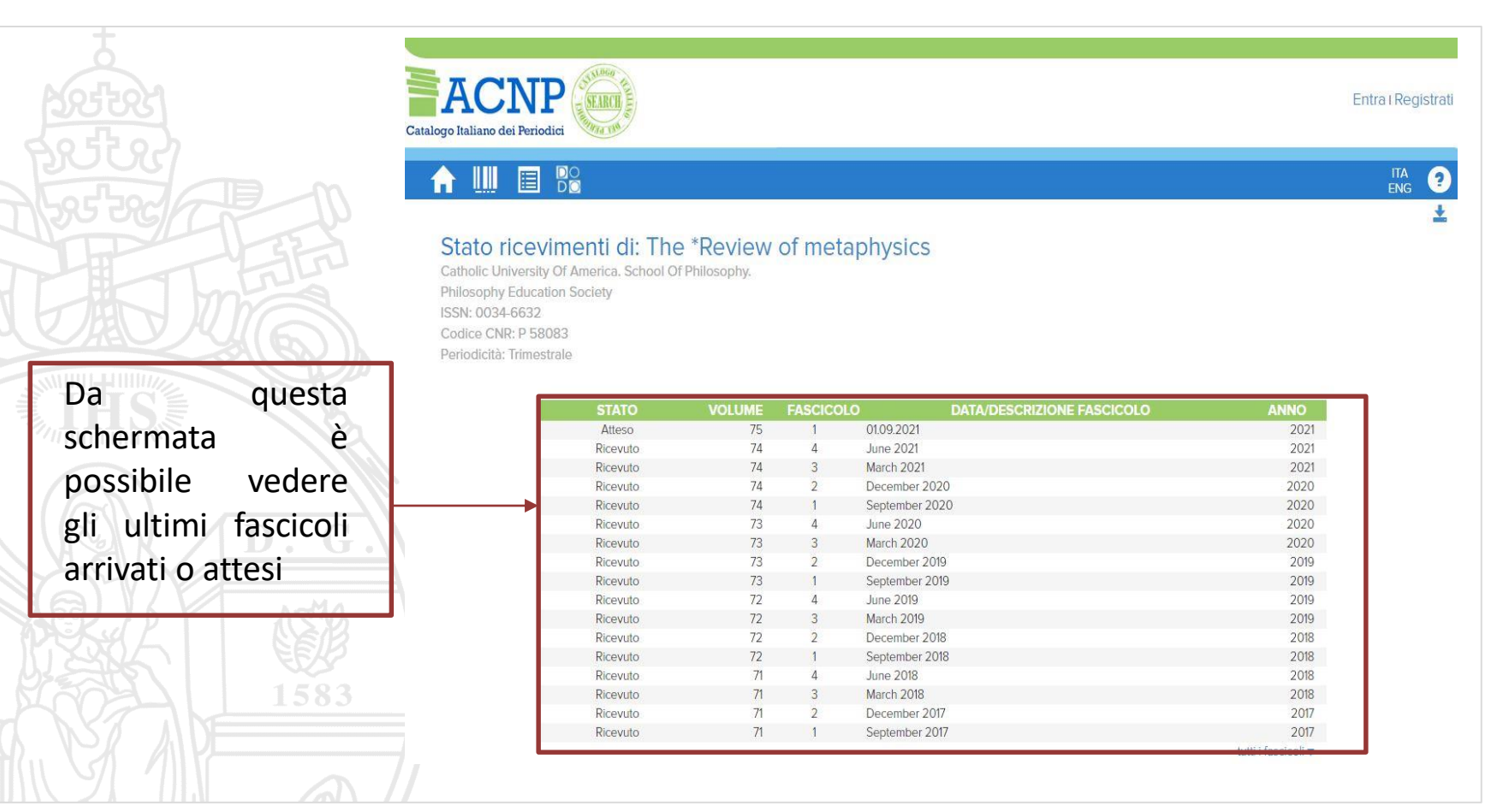

### La rilegatura

Quando il volume del periodico cartaceo viene completato, i fascicoli vengono rilegati. Per circa un mese non sono disponibili in sede e quindi non si trovano né sul Ballatoio della Sala di Lettura 1 né tra gli scaffali delle annate pregresse.

Per verificare se un'annata è dal rilegatore è possibile consultare la **Lista dei periodici in legatoria** presente sul sito Web della Biblioteca nella Pagina [Periodici.](https://www.unigre.it/it/biblioteca/patrimonio/periodici/)

### **Eccezioni**:

- Le riviste con **molti fascicoli** annui oppure di grosse dimensioni vengono rilegati man mano durante l'anno, non appena raggiunto il numero di fascicoli necessario a costituire un volume di medie dimensioni; una volta rilegati i volumi sono disponibili allo scaffale delle annate pregresse
- Le riviste che presentano **pochi fascicoli** e di piccole dimensioni vengono rilegati ogni due o più anni, quindi l'annata precedente a quella in corso potrebbe trovarsi nell'Ufficio Periodici in attesa della rilegatura (per consultarla contattare l'Ufficio, cfr. Pagina [Contatti](https://www.unigre.it/it/biblioteca/informazioni/contatti/))
- Alcuni fascicoli (es. degli annuari) vengono messi direttamente tra le annate pregresse, senza rilegare i fascicoli correnti
- Alcuni periodici di **Psicologia** sono conservati temporaneamente presso l'Istituto, che ogni 6 mesi circa li consegna alla Biblioteca

Varie ed eventuali… Hai controllato sia ACNP che la lista Legatoria ma non trovi il fascicolo di cui hai bisogno, né tra i fascicoli correnti né tra le annate pregresse? **Chiedi al Settore Periodici**!

# Periodici elettronici: dove si ricercano?

Si utilizza il **[Publication](https://publications.ebsco.com/?custId=s1957700&groupId=main&profileId=pfui) Finder**, che permette l'accesso all'intera collezione digitale, siano essi periodici, libri o dissertazioni, inclusi i titoli disponibili attraverso le **banche dati** e una selezione di pubblicazioni **open access** (ovvero accessibili online da tutti gratuitamente).

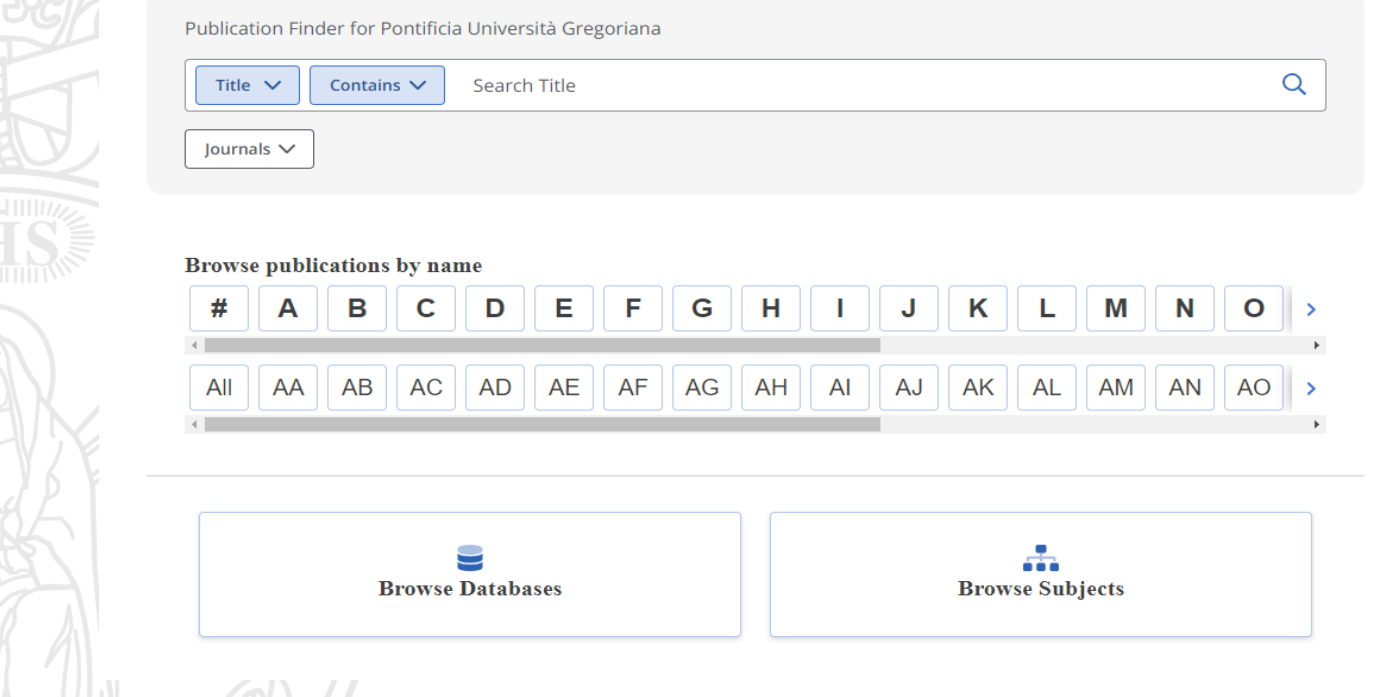

# Esempio di ricerca in Publication Finder (1)

### All'interno della sezione **Publications,** la ricerca può essere effettuata

### ➢ **Title**

per:

➢ **ISSN/ISBN**

➢ **Publisher**

- ➢ **Subject** (**nota bene:**
- non corrisponde alla classificazione della Biblioteca ma è una suddivisione effettuata da EBSCO, il gestore del Publication Finder)

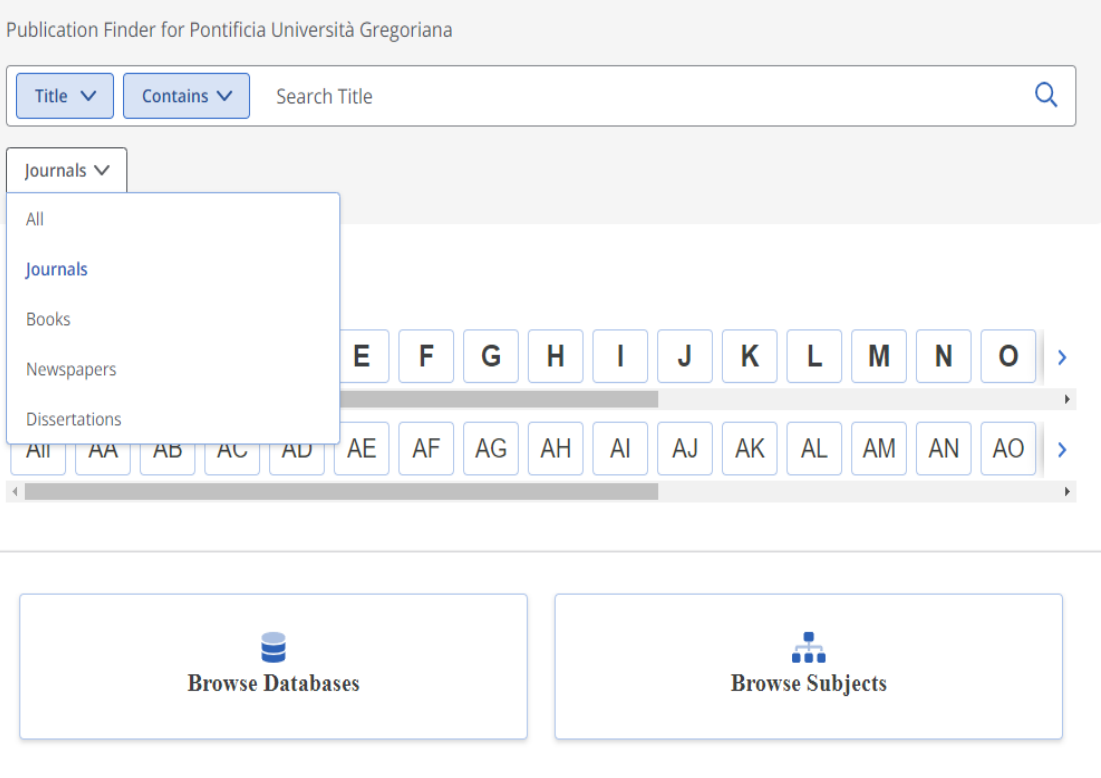

# Esempio di ricerca in Publication Finder (1.1)

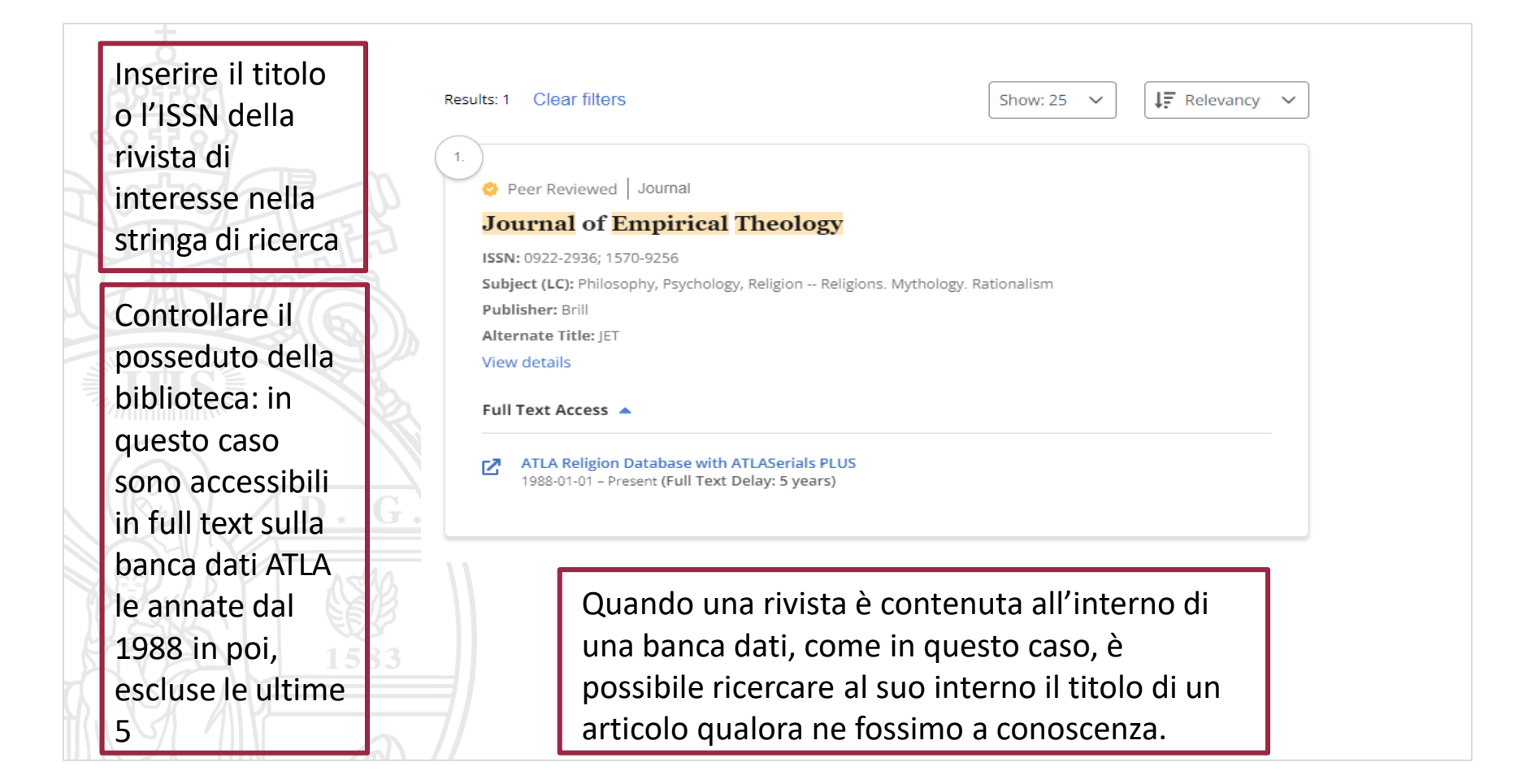

# Esempio di ricerca in Publication Finder (2)

Il secondo tipo di ricerca che si può effettuare è lo scorrimento dei Databases: questi ultimi sono raggruppati per lettera alfabetica. Se si conosce già il nome del Database di nostro interesse, si può ricercare direttamente attraverso la lettera iniziale del titolo.

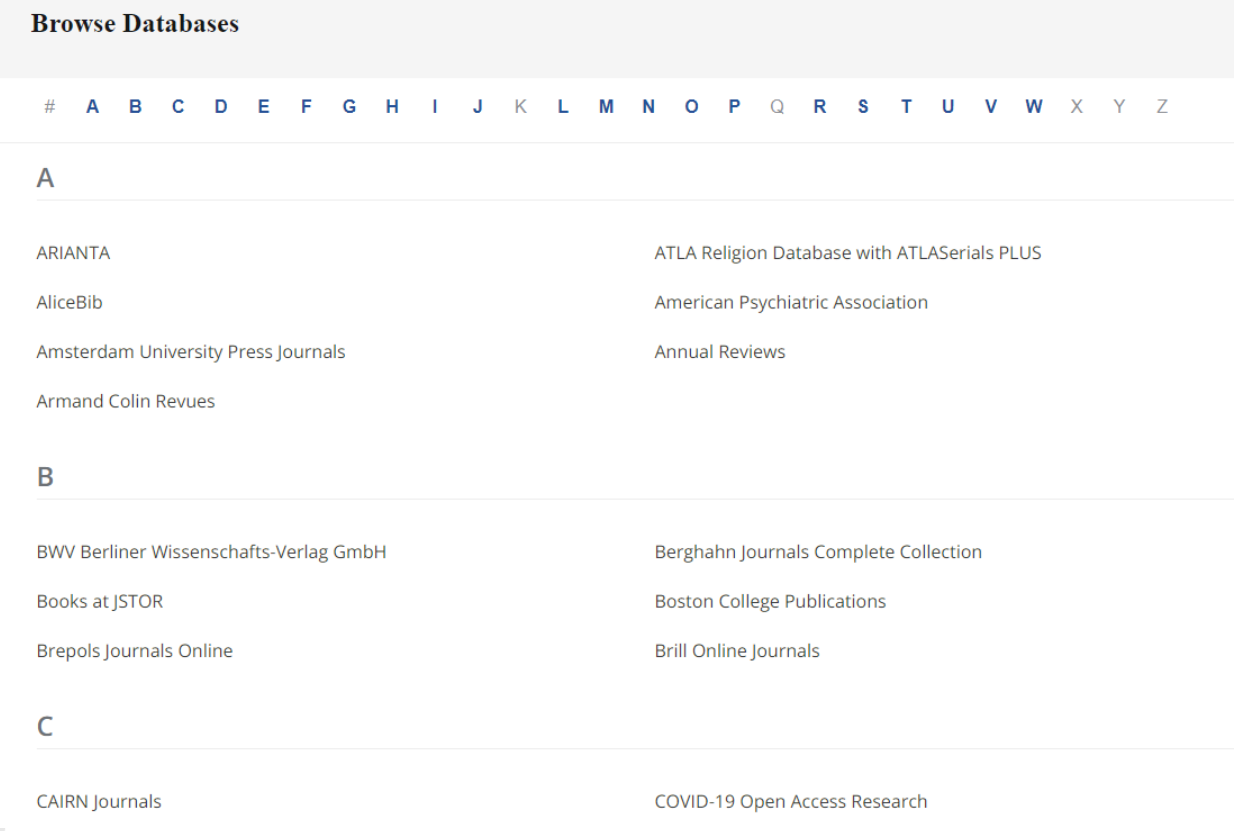

# Esempio di ricerca in Publication Finder (3)

**Browse Subjects** 

Il terzo tipo di ricerca che si può effettuare è lo scorrimento dei soggetti (Subjects): anch'essi raggruppati alfabeticamente. N**ota bene:** non corrisponde alla classificazione della Biblioteca ma è una suddivisione effettuata da EBSCO.

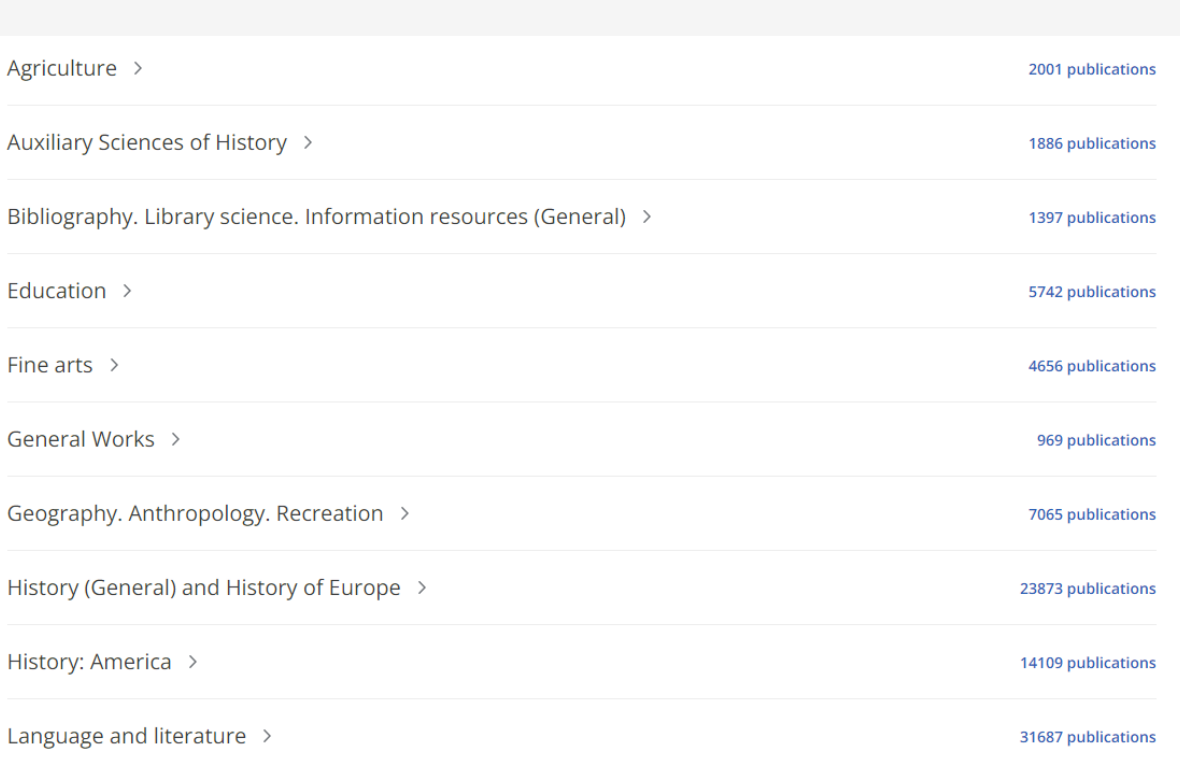

### L'accesso remoto

Alcuni titoli (es. periodici di Peeters) sono accessibili **solo da rete di Ateneo**, per volontà dell'Editore.

Per accedere da casa a tutti gli altri è necessario effettuare il login con le proprie credenziali istituzionali sulla pagina **OpenAthens** che si aprirà cliccando sul link di Full Text Finder.

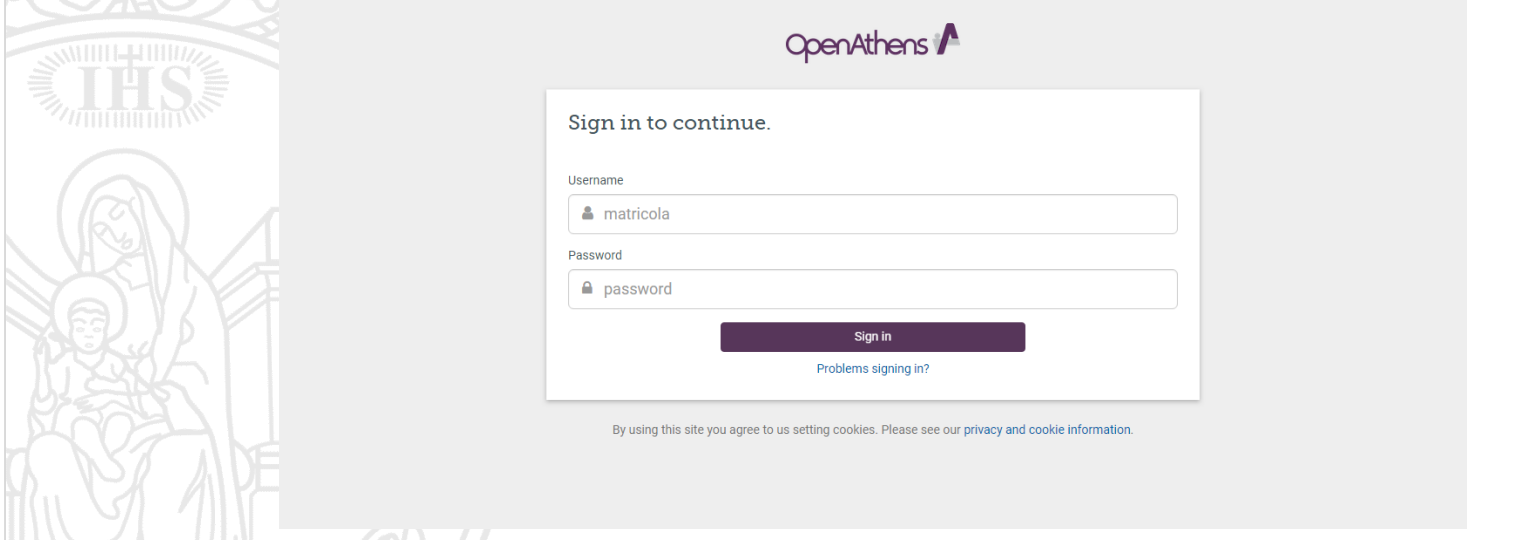

### Il Document Delivery

Se si necessita di un articolo pubblicato in un periodico non posseduto dalla Biblioteca né in formato cartaceo né in formato elettronico, è possibile richiederlo ad altre istituzioni attraverso il servizio di **Document Delivery** (DD).

Si tratta di uno scambio di copie di documenti tra biblioteche a livello locale, nazionale e internazionale, nel rispetto della vigente normativa italiana in materia di diritto d'autore (Legge 22 aprile 1941, n. 633 e relative modifiche).

Per usufruire di tale servizio è necessario compilare l'apposito modulo nella Pagina [Document](https://www.unigre.it/it/biblioteca/servizi/document-delivery/) Delivery del Sito Web della Biblioteca.